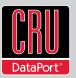

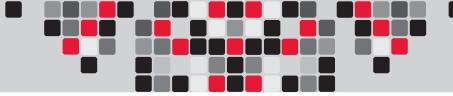

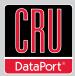

RAX is a trademark of CRU Acquisitions Group, LLC. Other marks are the property of their respective owners. © 2010 CRU Acquisitions Group, LLC. All rights reserved.

### Limited Product Warranty

CRU-DataPort (CRU) warrants RTX to be free of significant defects in material and workmanship for a period of two years from the original date of purchase. CRU's warranty is nontransferable and is limited to the original purchaser.

#### Limitation of Liability

The warranties set forth in this agreement replace all other warranties. CRU expressly disclaims all other warranties, including but not limited to, the implied warranties of merchantability and fitness for a particular purpose and non-infringement of third-party rights with respect to the documentation and hardware. No CRU dealer, agent, or employee is authorized to make any modification, extension, or addition to this warranty. In no event will CRU or its suppliers be liable for any costs of procurement of substitute products or services, lost profits, loss of information or data, computer malfunction, or any other special, indirect, consequential, or incidental damages arising in any way out of the sale of, use of, or inability to use any CRU product or service, even if CRU has been advised of the possibility of such damages. In no case shall CRU's liability exceed the actual money paid for the products at issue. CRU reserves the right to make modifications and additions to this product without notice or taking on additional liability.

FCC Compliance Statement: "This device complies with Part 15 of the FCC rules. Operation is subject to the following two conditions: (1) This device may not cause harmful interference, and (2) this device must accept any interference received, including interference that may cause undesired operation."

This equipment has been tested and found to comply with the limits for a Class B digital device, pursuant to Part 15 of the FCC Rules. These limits are designed to provide reasonable protection against harmful interference when the equipment is operated in a home or commercial environment. This equipment generates, uses, and can radiate radio frequency energy and, if not installed and used in accordance with the instruction manual, may cause harmful interference to radio communications.

In the event that you experience Radio Frequency Interference, you should take the following steps to resolve the problem:

- 1. Ensure that the case of your attached drive is grounded.
- 2. Use a data cable with RFI reducing ferrites on each end.
- 3. Use a power supply with an RFI reducing ferrite approximately 5 inches from the DC plug.
- Reorient or relocate the receiving antenna.

# **RAX<sup>™</sup>215DC Quick Start Guide**

Visit http://www.cru-dataport.com to download the complete user manual for this product. For more information on DX115 DC bays and other Digital Cinema products, see http://www.cru-dataport.com/products/Digital-Cinema.php

# Models Covered: RAX215DC-NJ RAX215DC-SJ RAX215DC-QJ

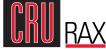

## **1. Installing Hard Drives**

- a. Slide the drive carrier out of the frame.
- b. The carrier's cover is held in place by two screws, one on either side of the carrier. Remove the screws, then remove the cover.

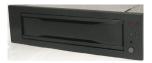

- c. Insert the drive into the carrier.
- d. Mate the connection on the drive with the connection on the drive carrier circuit board.
- e. Flip the drive/carrier assembly over, and secure the drive in place with the provided screws.
- f. Replace cover and secure the screw on the rear of the carrier.
- g. Slide the carrier into the frame assembly.

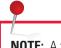

**NOTE:** A flashing **green** LED on the bay indicates bay fan failure. Call CRU technical support for assistance.

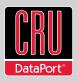

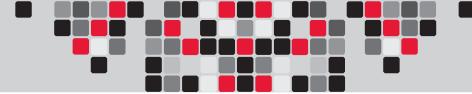

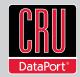

## 2. Connecting and Powering RAX215 DC

Data connections of RAX215 DC vary, depending on the model.

| Connection                            | QJ Model | SJ Model | SV Model | NJ Model | XJ Model |
|---------------------------------------|----------|----------|----------|----------|----------|
| FireWire 800<br>(400 compatible)      | 2        |          |          |          |          |
| USB 2.0                               | 1        |          |          |          |          |
| eSATA                                 | 1        | 2        |          |          |          |
| Port-Multiplied eSATA                 |          |          | 1        |          |          |
| SFF-8470 Multi-Lane<br>SAS/SATA 3Gb/s |          |          |          | 1        |          |
| SFF-8088 Multi-Lane<br>SAS/SATA 6Gb/s |          |          |          |          | 1        |

Connect the data cable to RAX and your computer. Plug in the power cord. With hard drives in the unit, turn on the power. Your RAX unit is ready to use!

# 3. Tips for Rack Mounting

- **Elevated Operating Ambient**: If installed in a closed or multi-unit rack assembly, the operating ambient temperature of the rack environment may be greater than room ambient.
- **Reduced Air Flow:** Installation of the equipment in a rack should be such that the amount of air flow required for safe operation of the equipment is not compromised.
- **Mechanical Loading:** Mounting of the equipment in the rack should be such that a hazardous condition is not achieved due to uneven mechanical loading.
- **Circuit Overloading:** Consideration should be given to the connection of the equipment to the supply circuit and the effect that overloading the circuits might have on over current protection and supply wiring. Appropriate consideration of equipment nameplate ratings should be used when addressing this concern.

• **Reliable Earthing:** Reliable earthing of rack-mounted equipment should be maintained. Particular attention should be given to supply connections other than direct connections to the branch circuit (e.g. use of power strips).

# 4. Technical Specifications

| Product Name                     | RAX215DC                                                                                                    |  |  |
|----------------------------------|----------------------------------------------------------------------------------------------------|--|--|
| Host Interfaces                  | <ul> <li>"NJ" models: multi-lane SAS/SATA</li> <li>"SJ" models: dual eSATA</li> <li>"SV" models: single port-multiplied eSATA</li> <li>"QJ" models: dual FW800, eSATA, USB</li> </ul>                                   |  |  |
| Drive Types Supported            | 3.5-inch SATA (Serial-ATA) hard drives                                                                                                    |  |  |
| Operating System<br>Requirements | <ul> <li>Windows 7, Vista, or XP</li> <li>Mac OS X</li> <li>Linux distributions that support SFF-8088 connections</li> </ul>                                                                                            |  |  |
| Compliance                       | RoHS, CE, FCC                                                                                                    |  |  |
| Shipping Weights                 | 17 pounds without drives<br>23 pounds with drives                                                                                                    |  |  |
| Dimensions                       | 429mm W x 413mm D x 44mm H                                                                                                    |  |  |
| Support                          | We don't want anything to go wrong with your CRU-Dataport product. But if it does,<br>Technical Support is standing by and ready to help. Contact Technical Support<br>through cru-dataport.com or call (800) 260-9800. |  |  |